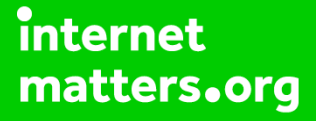

# **Parental controls guide**

### **Parental Controls information**

#### **Type of guide**

Entertainment & Search engines

#### **Features and Benefits**

Restricted Mode is an opt-in setting that helps screen out explicit and adult content to protect your children when they use YouTube. It also screens out comments on all videos your child watches. This setting only applies to this app on this device.

#### **What specific content can I restrict?**

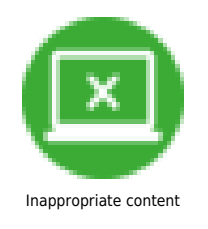

#### **What do I need?**

A YouTube account (Email & Password)

 Open up the YouTube app and click your username located in the top right-hand corner.

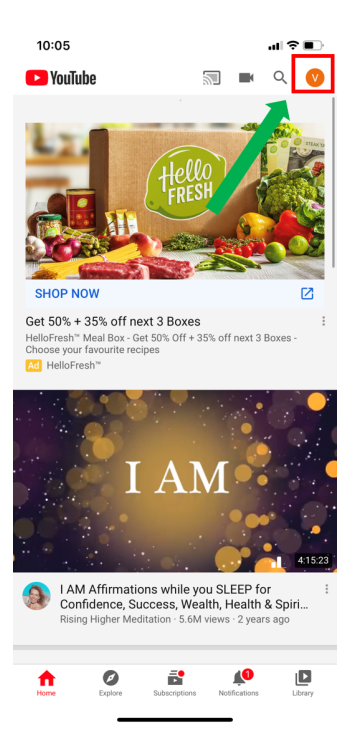

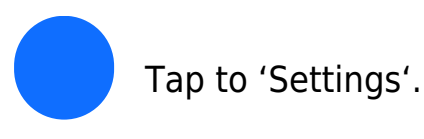

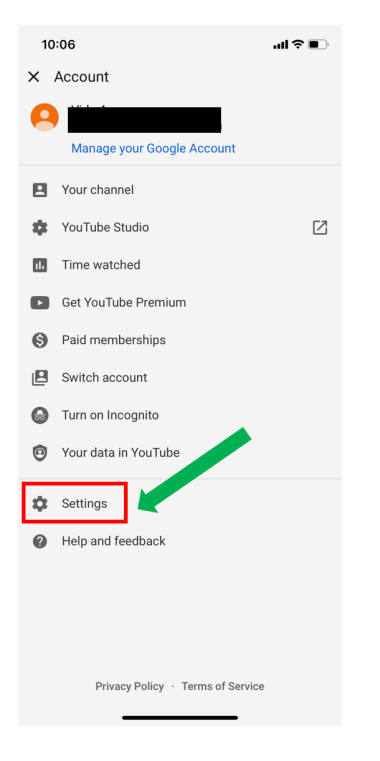

## **Step by step guide**

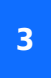

Toggle the 'Restriction Mode' feature so it turns blue.

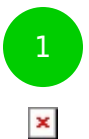

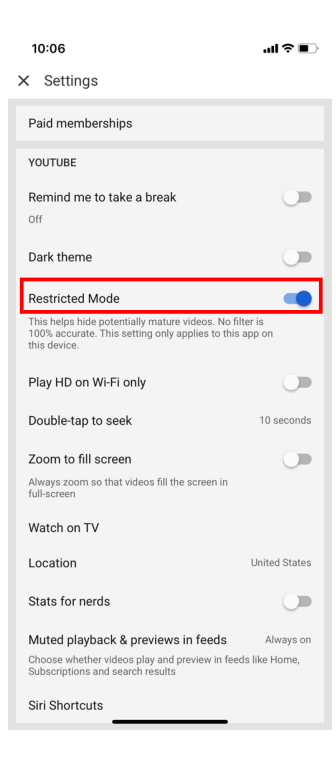